## **ПИРОМЕТРЫ ВЫСОКОТЕМПЕРАТУРНЫЕ**

#### **С РАЗЪЁМОМ ДЛЯ ПОДКЛЮЧЕНИЯ ЩУПОВ ТХА**

#### **DT-8835 и DT-8855**

#### **Руководство по эксплуатации**

**v.2009-12-22**

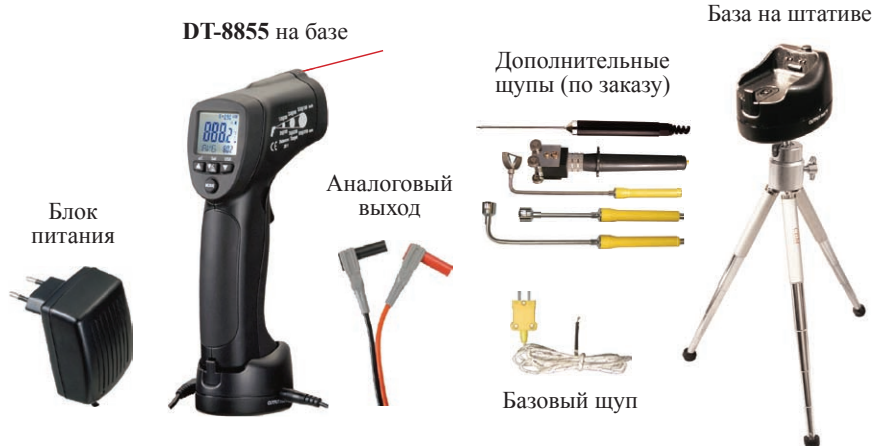

#### **НАЗНАЧЕНИЕ**

Пирометры DT-8835 и DT-8855 предназначены для бесконтактного измерения температуры поверхности. Данные приборы позволяют безопасно измерять температуру горячих и труднодоступных объектов.

#### **ОСОБЕННОСТИ**

- Вход для щупов ТХА (базовый щуп в комплекте)
- Дополнительные щупы под задачу (приобретаются отдельно)
- Лазерный целеуказатель
- Двойной ЖК-дисплей с подсветкой
- Задание коэффициента излучения в диапазоне 0,10...1,00; возможность определения коэффициента при помощи щупа ТХА
- 2 уставки с сигнализацией
- Определение макс. / мин. / среднего значений
- Определение разности между макс. и мин. значениями
- Автоматическое удержание показаний на дисплее
- Режим мониторинга (блокировка автовыключения)
- Сигнализация выхода за пределы диапазона измерения (**-0L**, **0L**)
- Индикация разряда батареи
- Автоматическое отключение после 7 секунд бездействия
- **Только DT-8835**: память на 20 значений по выбору пользователя
- **Только DT-8855**: регистрация показаний прибора на ПК по USB; ПО для анализа результатов измерения
- **Только DT-8855**: аналоговый выход
- **Только DT-8855**: блок питания и штатив в комплекте

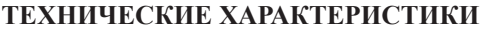

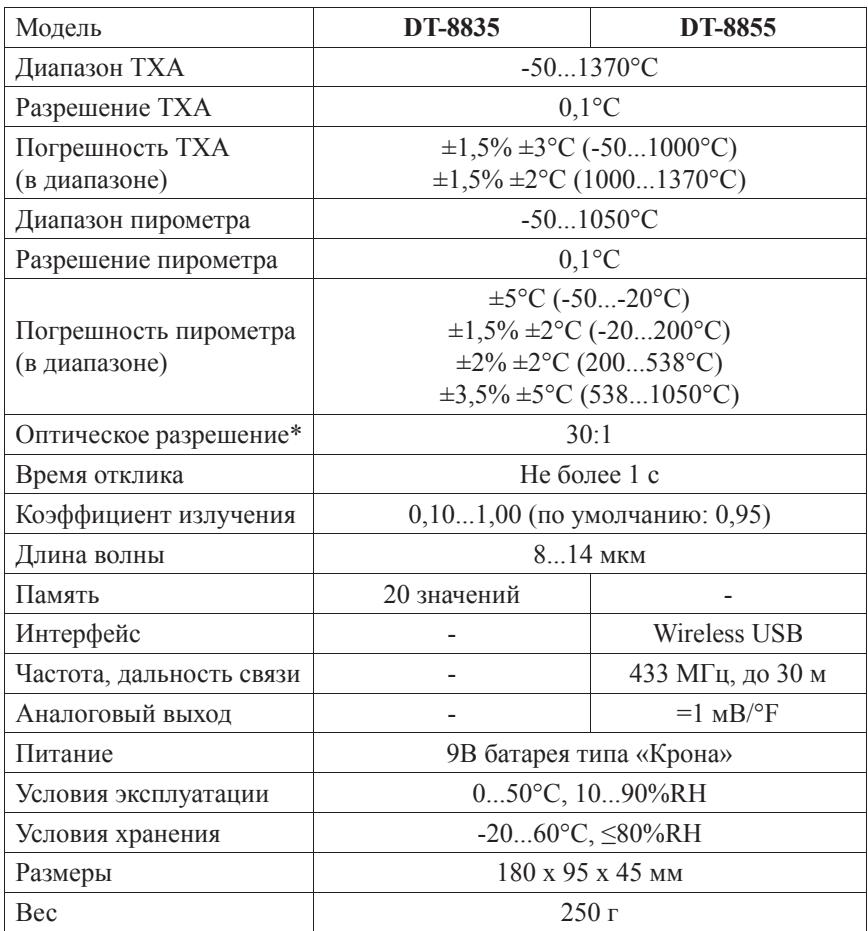

Примечание: \* отношение расстояния к размеру пятна контроля

#### **ПРИНЦИП ДЕЙСТВИЯ**

Оптика прибора воспринимает излучаемую, отражённую и проходящую тепловую энергию, которая собирается и фокусируется на детекторе. Электронная система прибора передаёт информацию на устройство, рассчитывающее температуру, и выводит ее на дисплей.

#### **МЕРЫ ПРЕДОСТОРОЖНОСТИ**

- 1. Не направляйте лазерный целеуказатель в глаза или на сильно отражающие поверхности.
- 2. Прибор следует беречь от электромагнитных полей, воды и перепадов температуры.
- 3. Пар, пыль, дым или другие частицы влияют на точность измерений, создавая помехи оптическим элементам прибора.

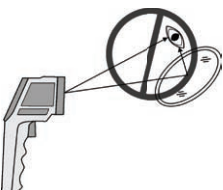

#### **ЭЛЕМЕНТЫ ПРИБОРА И ДИСПЛЕЯ**

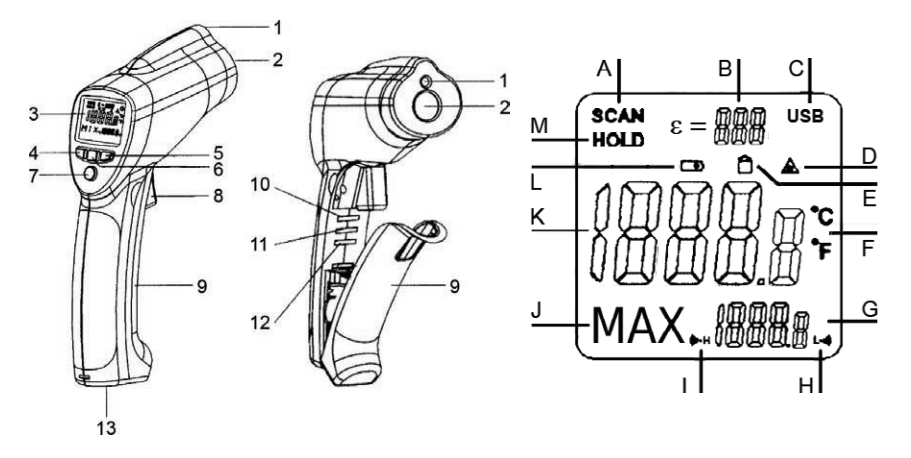

- 1. Лазерный целеуказатель<br>2. Инфракрасный латчик
- Инфракрасный датчик
- 3. Дисплей
- 4. Кнопка ▲ / **USB** увеличение значения параметра на 1 единицу, начало передачи данных на ПК
- 5. Кнопка ▼ уменьшение значения параметра на 1 единицу
- 6. Кнопка  $\ddot{\Omega}$  / **A** / **SET** вкл. / выкл. полсветки, лазерного указателя, запись текущего значения в выбранную ячейку памяти
- 7. Кнопка **MODE** задание режима работы и включение прибора
- 8. Курок включение прибора и начало измерения
- 9. Крышка отсека питания
- 10. Переключатель **Temperature** переключ. единиц измерения (°C/°F)
- 11. Переключатель **LOCK** вкл. / выкл. режима мониторинга
- 12. Переключатель **SET ALARM** вкл. / выкл. сигнализации по уставкам
- 13. Разъём для подключения ТХА и интерфейс взаимодействия с базой
- A. **SCAN** индикатор осуществляемого измерения
- B. **ε** индикатор значения коэффициента излучения
- C. **USB** индикатор передачи данных на ПК
- D. индикатор включения лазерного указателя
- $E \bigcap$  индикатор режима мониторинга
- F. **°C/°F** индикатор выбранных единиц измерения
- G. Дополнительный индикатор параметр выбранного режима работы
- H. **Low** индикатор срабатывания сигнализации по нижней уставке
- I. **Hi** индикатор срабатывания сигнализации по верхней уставке
- J. Индикатор выбранного режима работы
- K. Основной индикатор измеренное значение температуры
- L. **••** индикатор разряда батареи
- M. **HOLD** индикатор удержания показаний на дисплее

#### **1. Подготовка к работе**

1.1. Откройте отсек питания и установите в него 9В батарею, соблюдая полярность. При появлении на дисплее индикатора  $\overline{\mathsf{B}}$ замените батарею.

#### **2. Измерение**

- 2.1. Для включения прибора и начала измерения нажмите и удерживайте курок. Наведите лазерный целеуказатель на объект. На основном индикаторе дисплея появится измеренное значение температуры.
- 2.2. Значение будет обновляться, пока удерживается курок и мерцает индикатор **SCAN**. Для фиксации текущего значения температуры на дисплее отпустите курок. На дисплее появится индикатор **HOLD**.

*Примечание 1: с увеличением расстояния до объекта увеличивается размер области измерения. Для обеспечения высокой точности измерения необходимо, чтобы размер объекта был больше размера данной области.* 

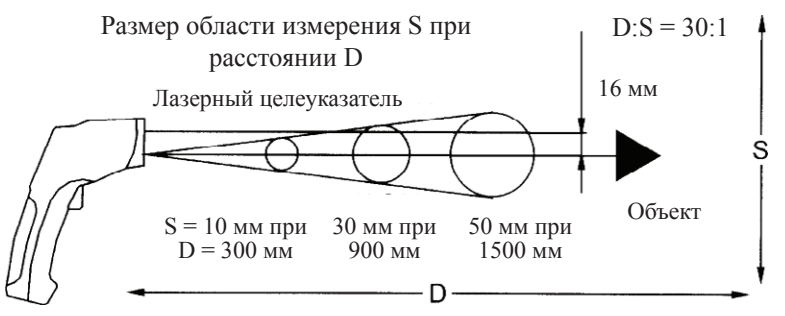

*Примечание 2: для включения прибора можно использовать кнопку MODE. В этом случае будут восстановлены макс. / мин. / средние значения, определённые во время предыдущей серии измерений.*

- 2.3. Для включения или отключения подсветки дисплея или лазерного целеуказателя нажмите кнопку / необходимое число раз. При включении лазерного целеуказателя на дисплее появится индикатор ; при отключении функции индикатор исчезнет.
- 2.4. Для задания режима работы нажмите кнопку **MODE** необходимое число раз. На вспомогательных дисплеях отображаются выбранный режим и его параметр. Перечень режимов работы:

1. **EMS** – задание коэффициента излучения, при помощи кнопок ▲ и ▼ в диапазоне 0,10...1,00 (по умолчанию: 0,95). Коэффициент излучения следует задать в зависимости от объекта измерения вручную (табл. 1) или определить при помощи щупа ТХА следующим образом:

А. Подключите щуп ТХА к специальному разъёму (плюсом к плюсу).

Б. Нажмите одновременно кнопку  $\ddot{Q}$ : /  $\triangle$  и курок; удерживайте их нажатыми в течение 1-2 с. На дисплее начнут мерцать индикаторы **EMS** и **SCAN** и появится индикатор « $\epsilon$  = -- ».

В. Направьте ИК датчик на объект (измеренное значение отображается на основном индикаторе); прижмите щуп ТХА к той же точке (значение отображается на дополнительном индикаторе).

Г. После стабилизации температуры на обоих индикаторах нажмите кнопки ▲ и ▼ одновременно. На дисплее появится индикатор **ATε** и значение коэффициента излучения.

Д. Появление на основном индикаторе надписи **Err** обозначает, что коэффициент излучения был определён неверно. Осуществите процедуру ещё раз (п. Б-Г).

*Примечание: наиболее возможная причина неверного определения коэффициента излучения - нестабильность температуры, измеряемой датчиками.* 

Е. Для возврата к режиму измерения нажмите кнопку **MODE** / курок.

2. **MAX** – определение максимального значения.

3. **MIN** – определение минимального значения.

4. **DIF** – определение разницы между макс. и мин. значениями.

5. **AVG** – определение среднего значения.

6. **HAL** – сигнализация по верхней уставке, значение которой задаётся при помощи кнопок ▲ и ▼; по умолчанию: 300.

7. **LAL** – сигнализацией по нижней уставке, значение которой задаётся при помощи кнопок ▲ и ▼; по умолчанию: 0.

*Примечание: для включения / выключения сигнализации используйте переключатель SET ALARM, находящийся в отсеке питания.*

8. **TK** – температура, измеренная щупом ТХА. Щуп ТХА должен быть подключён к специальному разъёму в нижней части рукоятки прибора с соблюдением полярности (плюсом к плюсу).

9. **Только DT-8835**: **LOG** – ячейки памяти 1...20, которые переключаются при помощи кнопок ▲ и ▼; по умолчанию 1.

А. Для записи текущего значения температуры и коэффициента излучения в выбранную ячейку памяти нажмите кнопку **SET /** .

Б. Для очистки всей памяти нажмите и удерживайте курок, затем нажимайте кнопку ▼ до тех пор, пока индикатор номера ячейки памяти не покажет 0. После этого нажмите кнопку **SET /** . Изменение номера ячейки с 0 на 1 свидетельствует об успешной очистке памяти.

- 2.5. Для включения / выключения режима мониторинга (блокировка в режиме продолжительного измерения без автовыключения) используйте переключатель **LOCK**, находящийся в отсеке питания. При включении режима мониторинга на дисплее отобразится индикатор  $\bigcap$ .
- 2.6. Для задания температурной шкалы (Цельсия / Фаренгейта) используйте переключатель **Temperature**, находящийся в отсеке питания. Индикатор **°C/°F** на дисплее показывает выбранную шкалу.
- 2.7. Автоматическое выключение произойдёт после 7 секунд бездействия.

#### **ПОДКЛЮЧЕНИЕ К ПК (ТОЛЬКО DT-8855)**

#### **1. Установка программного обеспечения на компьютер**

- 1.1. Вставьте диск с ПО в CD-ROM (диск поставляется в комплекте). *Примечание: вы также можете скачать данную программу с сайта www.arc.com.ru из раздела Поддержка/Программное обеспечение.*
- 1.2. Запустите файл Setup.exe и следуйте подсказкам на экране.
- 1.3. Установите драйвер (файл CP210xVCPInstaller.exe из папки Driver).

#### **2. Подключение прибора**

- 2.1. Подключите драйвер беспроводного интерфейса к USB-разъёму ПК.
- 2.2. Установите прибор на базу и включите его (см. п. 2.1).
- 2.3. Выберите режим **MAX**, **MIN**, **DIF** или **AVG** (см. п. 2.3).
- 2.4. Нажмите кнопку ▼ / **USB**. На дисплее появится индикатор **USB**. Нажмите кнопку ещё раз, если требуется прервать передачу данных.
- 2.5. Нажмите кнопку **ON** на базе. Индикатор состояния рядом с кнопкой загорится зелёным цветом.

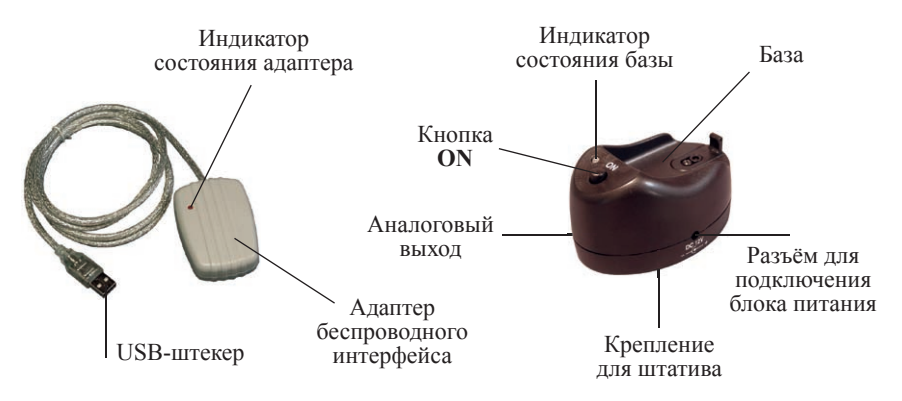

#### **3. Запуск программы и проверка установки соединения**

- 3.1. Запустите программу DT8855, используя ярлык на рабочем столе.
- 3.2. Мерцание индикаторов состояния на базе и на адаптере беспроводного интерфейса красным свидетельствует об установке соединения.
- 3.3. При отсутствии соединения проверьте подключение прибора к ПК.
- 3.4. Если это не помогло задайте другой COM-port (пункт Select COM в меню Tools или значок  $\mathbb{R}$ - $\blacksquare$  на панели инструментов).
- 3.5. После смены порта подождите пару секунд до установки соединения.

### **4. Работа с программой**

- 4.1. В правой части окна программы расположено поле для построения графика, в левой - таблица зарегистрированных значений.
- 4.2. Для начала регистрации показаний прибора в реальном времени выберите пункт On/Off в меню Tools (кнопку  $\blacktriangleright$ ). Программа начнёт построение графика. Для остановки процесса выберите повторно ( $\ominus$ ).
- 4.3. Программа автоматически определяет макс. и мин. значения. Они отображаются в правой верхней части экрана (MAX/MIN).
- 4.4. Для увеличения интересующей области графика выделите её при помощи курсора мыши. Для возврата к масштабу по умолчанию выберите пункт UndoZoom в меню Tools.
- 4.5. Для очистки поля графика выберите пункт Clear Screen в меню Tools

(значок на панели задач); для очистки поля графика, таблицы, полей макс. / мин. и др. значений выберите пункт Clear All в меню Tools (значок на панели задач).

- 4.6. Для задания уставки (AlarmHi верхняя уставка) и настроек отображения графика (BGColor - цвет заливки поля графика, Line Color - цвет линии) используйте поля в нижней части окна программы.
- 4.7. Для сохранения, открытия или печати данных выберите пункт Save (значок  $\blacksquare$ ), Open ( $\mathbf{\hat{\Xi}}$ ) или Print ( $\mathbf{\hat{\Xi}}$ ) в меню File.

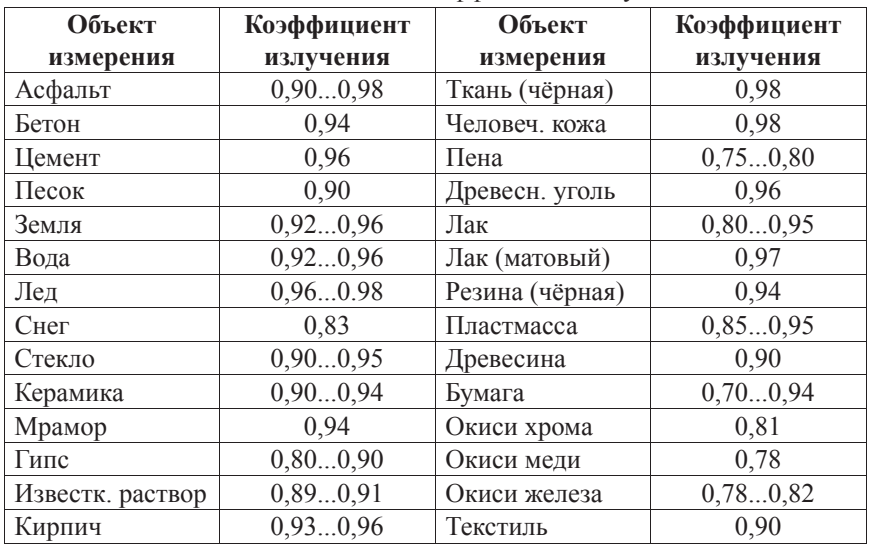

Таблица 1. Типичные значения коэффициента излучения

#### **ГАРАНТИЙНЫЕ ОБЯЗАТЕЛЬСТВА**

Гарантийный срок устанавливается 12 месяцев от даты продажи. Поставщик не несет никакой ответственности за ущерб, связанный с повреждением изделия при транспортировке, в результате некорректного использования, а также в связи с модификацией или самостоятельным ремонтом изделия.

*ООО «Торговый дом «Энергосервис» 191014 г.Санкт-Петербург, а/я 98 тел/факс: (812) 327-32-74, 928-32-74 Интернет-магазин: www.arc.com.ru E-mail: arc@pop3.rcom.ru*

Дата продажи:

 $\mathcal{L}$  , we have the set of the set of the set of the set of the set of the set of the set of the set of the set of the set of the set of the set of the set of the set of the set of the set of the set of the set of the

# *Пирометры*

- ЖК-дисплей с подсветкой
- Лазерный целеуказатель

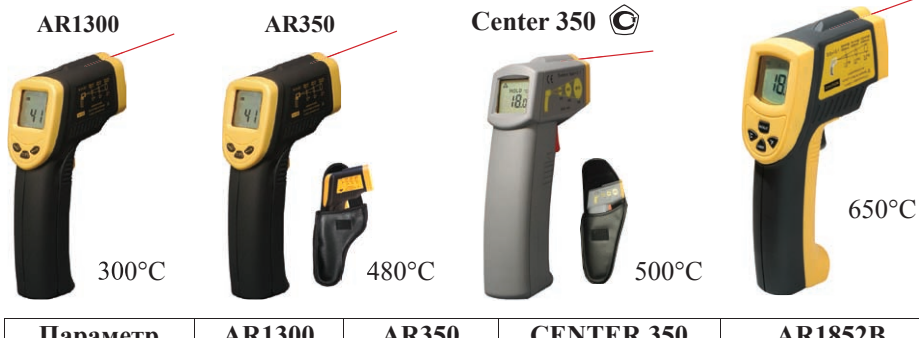

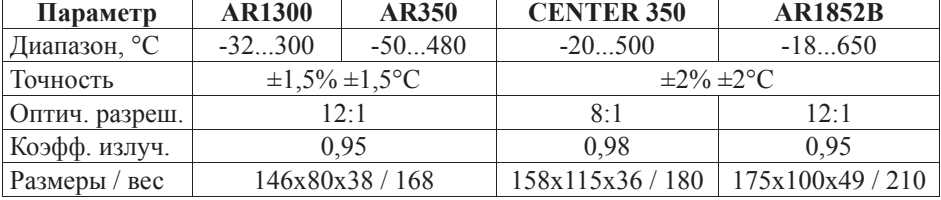

### *Дополнительно к предыдущим:*

- **MAX, MIN, среднее, DIF-режим** 
	- Две уставки с сигнализацией

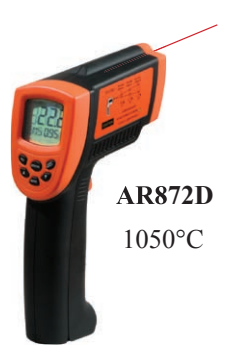

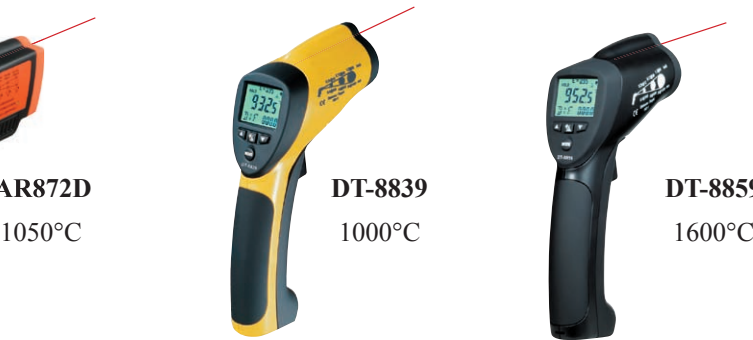

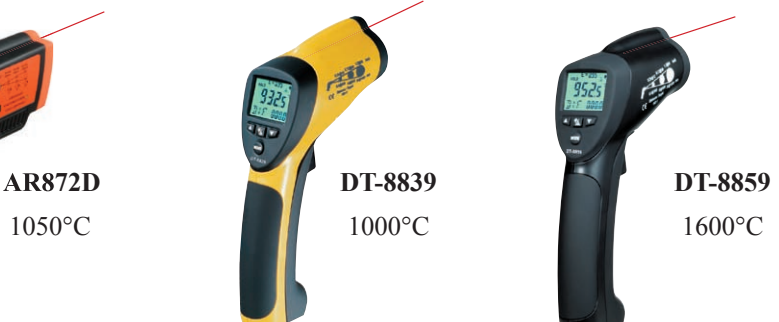

**AR1852**

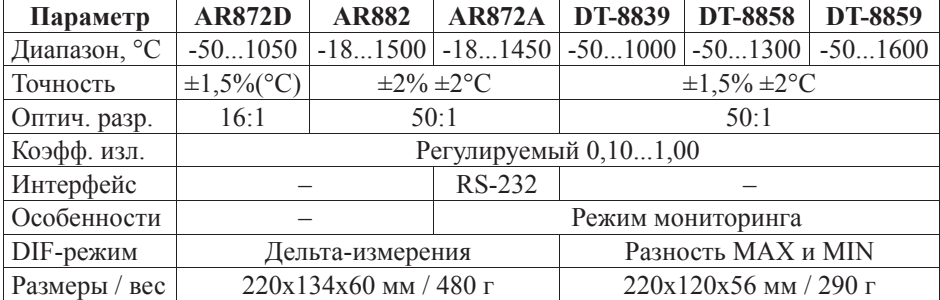